# <span id="page-0-0"></span>**CONSENSUS CONTROL OF MULTI-AGENTS SYSTEM WITH LIPSCITZ NONLINEARITY**

**AHMAD SADHIQIN MOHD ISIRA**

**UNIVERSITI TEKNIKAL MALAYSIA MELAKA**

# CONSENSUS CONTROL OF MULTI-AGENTS SYSTEM WITH LIPSCITZ NONLINEARITY

### AHMAD SADHIQIN MOHD ISIRA

This report is submitted in partial fulfilment of the requirements for the degree of Bachelor of Electronic Engineering with Honours

> Faculty of Electronic and Computer Engineering Universiti Teknikal Malaysia Melaka

> > 2020

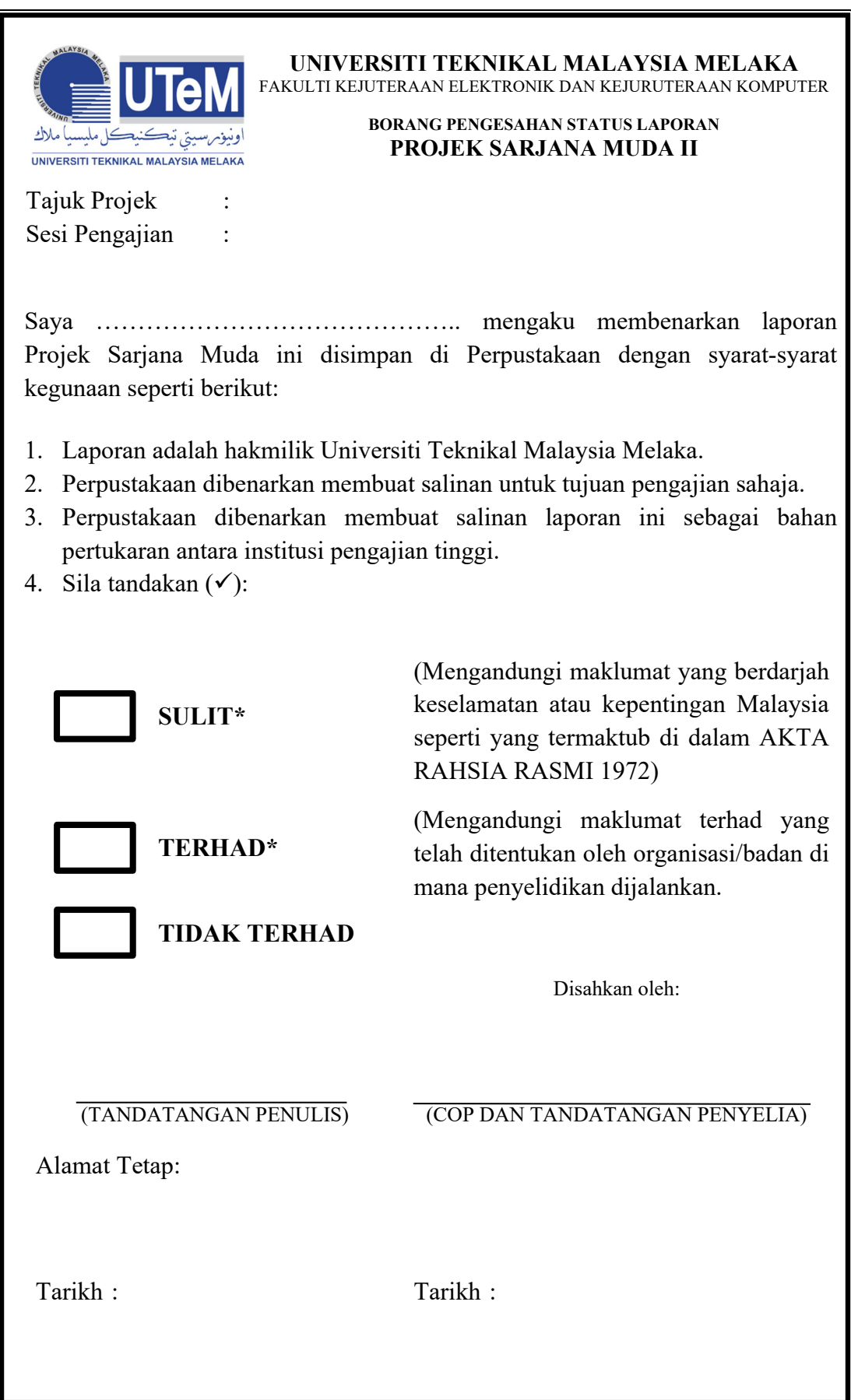

\*CATATAN: Jika laporan ini SULIT atau TERHAD, sila lampirkan surat daripada pihak berkuasa/organisasi berkenaan dengan menyatakan sekali tempoh laporan ini perlu dikelaskan sebagai SULIT atau TERHAD.

# DECLARATION

I declare that "Thesis Title" is the result of my own work except for quotes as cited in the references.

> Signature : ................................. Author : .................................. Date : ...................................

# <span id="page-4-0"></span>APPROVAL

I hereby declare that I have read this thesis and in my opinion this thesis is sufficient in terms of scope and quality for the award of Bachelor of Electronic Engineering with Honours.

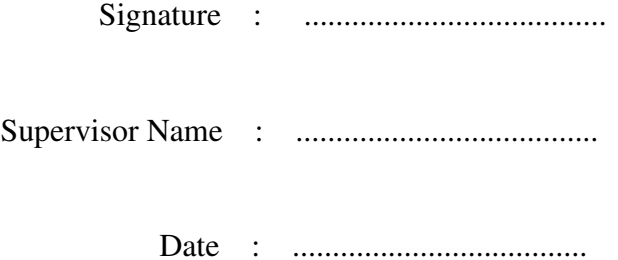

# DEDICATION

Lorem ipsum dolor sit amet, consectetuer adipiscing elit. Ut purus elit, vestibulum ut, placerat ac, adipiscing vitae, felis. Curabitur dictum gravida mauris. Nam arcu libero, nonummy eget, consectetuer id, vulputate a, magna. Donec vehicula augue eu neque. Pellentesque habitant morbi tristique senectus et netus et malesuada fames ac turpis egestas. Mauris ut leo. Cras viverra metus rhoncus sem. Nulla et lectus vestibulum urna fringilla ultrices. Phasellus eu tellus sit amet tortor gravida placerat. Integer sapien est, iaculis in, pretium quis, viverra ac, nunc. Praesent eget sem vel leo ultrices bibendum. Aenean faucibus. Morbi dolor nulla, malesuada eu, pulvinar at, mollis ac, nulla. Curabitur auctor semper nulla. Donec varius orci eget risus. Duis nibh mi, congue eu, accumsan eleifend, sagittis quis, diam. Duis eget orci sit amet orci dignissim rutrum.

Nam dui ligula, fringilla a, euismod sodales, sollicitudin vel, wisi. Morbi auctor lorem non justo. Nam lacus libero, pretium at, lobortis vitae, ultricies et, tellus. Donec aliquet, tortor sed accumsan bibendum, erat ligula aliquet magna, vitae ornare odio metus a mi. Morbi ac orci et nisl hendrerit mollis. Suspendisse ut massa. Cras nec ante. Pellentesque a nulla. Cum sociis natoque penatibus et magnis dis parturient montes, nascetur ridiculus mus. Aliquam tincidunt urna. Nulla ullamcorper vestibulum turpis. Pellentesque cursus luctus mauris.

# **ABSTRACT**

Home automation has been around from many decades in terms of lighting and simple appliances control, and only recently has technology caught up for the idea of the interconnected world, allowing full control of home from anywhere becomes reality. There are certain people that sometimes forget to turn off their home appliances before leaving the house and this can lead to wastage of energy and money. Therefore, in this project a microcontroller-based application is proposed to help the users monitor and control their house appliances from afar without physically at home just by using telephone communication line. This project is built by using the Dual-Tone Multi Frequency (DTMF) signal from telephone line produce when pressing the keypad of the telephone. This signal is then decoded into binary numbers and will be processed by the processor. It will produces output to the interfaced home appliances and switch on or off the device. This can be realized just by making a simple phone call to the landlines telephone connected to the system. This project had been verified to control the home appliances that had been limited to 4 output relays.

### ABSTRAK

*Penerapan teknology automasi rumah telah wujud dari beberapa dekad dalam segi pencahayaan dan peralatan kawalan yang ringkas, dan hanya baru-baru ini teknologi ingin merealisasikan idea untuk menghubungkan dunia, yang membolehkan kawalan sepenuhnya di atas perkakas rumah dari setiap tempat. Terdapat beberapa orang tertentu yang kadang-kadang terlupa untuk mematikan peralatan rumah mereka sebelum meninggalkan rumah dan ini boleh membawa kepada pembaziran tenaga dan wang. Oleh itu, dalam projek ini sebuah aplikasi berasaskan mikropengawal dikemukakan untuk membantu pengguna memantau dan mengawal peralatan rumah mereka dari jauh tanpa berada di rumah secara fizikal dengan hanya menggunakan talian komunikasi telefon. Projek ini dibina dengan menggunakan isyarat nada frekuensi berganda hasil dari talian telefon apabila pad kekunci ditekan. Isyarat ini kemudiannya dinyahkan kepada nombor binari dan akan diproses oleh pemproses. Ia akan menghasilkan keluaran ke peralatan rumah yang disambung yang akan mematikan atau menghidupkan peranti. Ini boleh di menjadi kenyataan dengan hanya membuat panggilan telefon kepada talian tetap yang disambung dengan sistem. Projek ini telah berjaya untuk mengawal peralatan rumah yang terdiri daripada 4 keluaran geganti.*

### <span id="page-8-0"></span>ACKNOWLEDGEMENTS

Lorem ipsum dolor sit amet, consectetuer adipiscing elit. Ut purus elit, vestibulum ut, placerat ac, adipiscing vitae, felis. Curabitur dictum gravida mauris. Nam arcu libero, nonummy eget, consectetuer id, vulputate a, magna. Donec vehicula augue eu neque. Pellentesque habitant morbi tristique senectus et netus et malesuada fames ac turpis egestas. Mauris ut leo. Cras viverra metus rhoncus sem. Nulla et lectus vestibulum urna fringilla ultrices. Phasellus eu tellus sit amet tortor gravida placerat. Integer sapien est, iaculis in, pretium quis, viverra ac, nunc. Praesent eget sem vel leo ultrices bibendum. Aenean faucibus. Morbi dolor nulla, malesuada eu, pulvinar at, mollis ac, nulla. Curabitur auctor semper nulla. Donec varius orci eget risus. Duis nibh mi, congue eu, accumsan eleifend, sagittis quis, diam. Duis eget orci sit amet orci dignissim rutrum.

Nam dui ligula, fringilla a, euismod sodales, sollicitudin vel, wisi. Morbi auctor lorem non justo. Nam lacus libero, pretium at, lobortis vitae, ultricies et, tellus. Donec aliquet, tortor sed accumsan bibendum, erat ligula aliquet magna, vitae ornare odio metus a mi. Morbi ac orci et nisl hendrerit mollis. Suspendisse ut massa. Cras nec ante. Pellentesque a nulla. Cum sociis natoque penatibus et magnis dis parturient montes, nascetur ridiculus mus. Aliquam tincidunt urna. Nulla ullamcorper vestibulum turpis. Pellentesque cursus luctus mauris.

# TABLE OF CONTENTS

<span id="page-9-0"></span>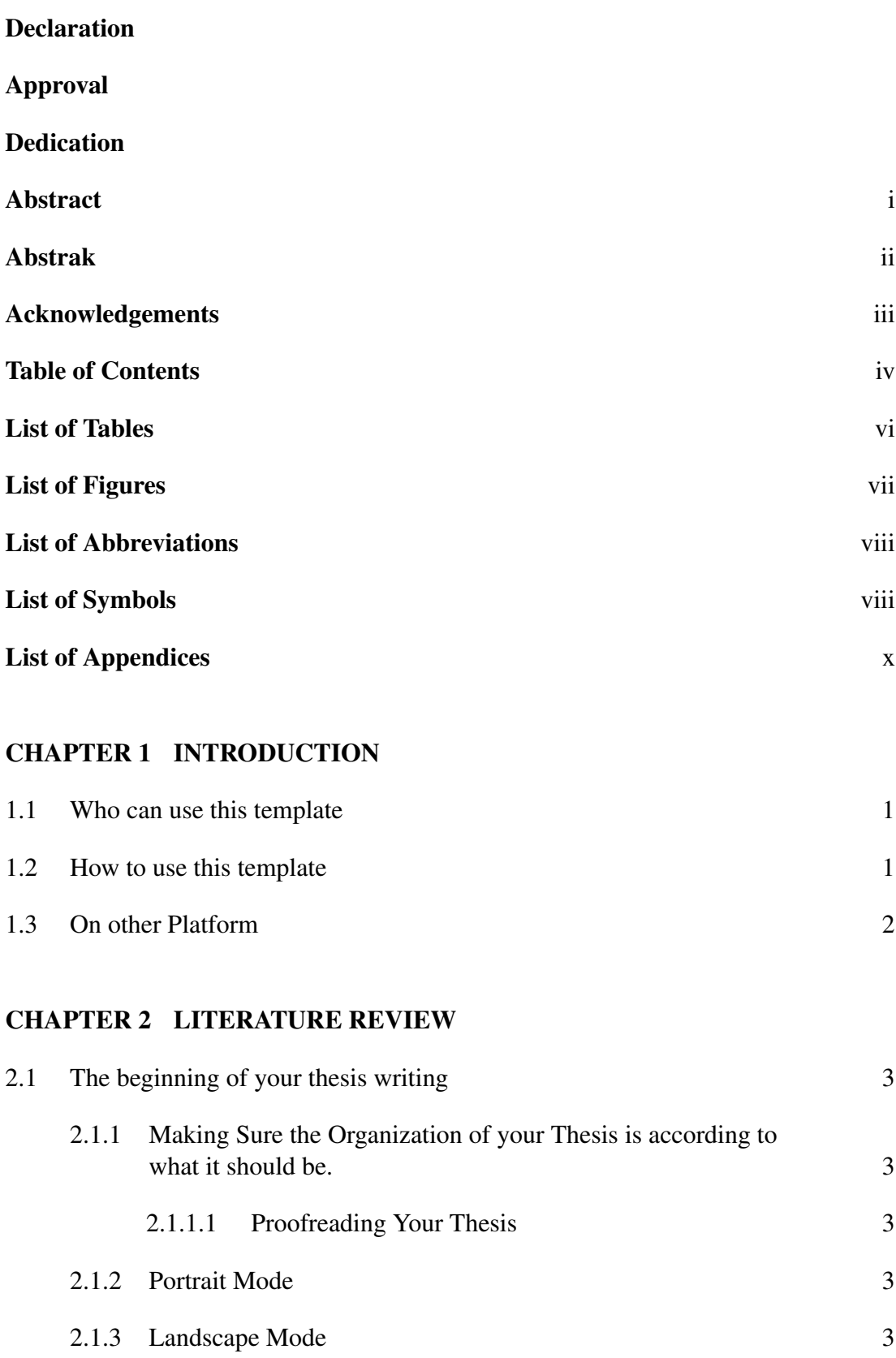

### [CHAPTER 3 METHODOLOGY](#page-20-0)

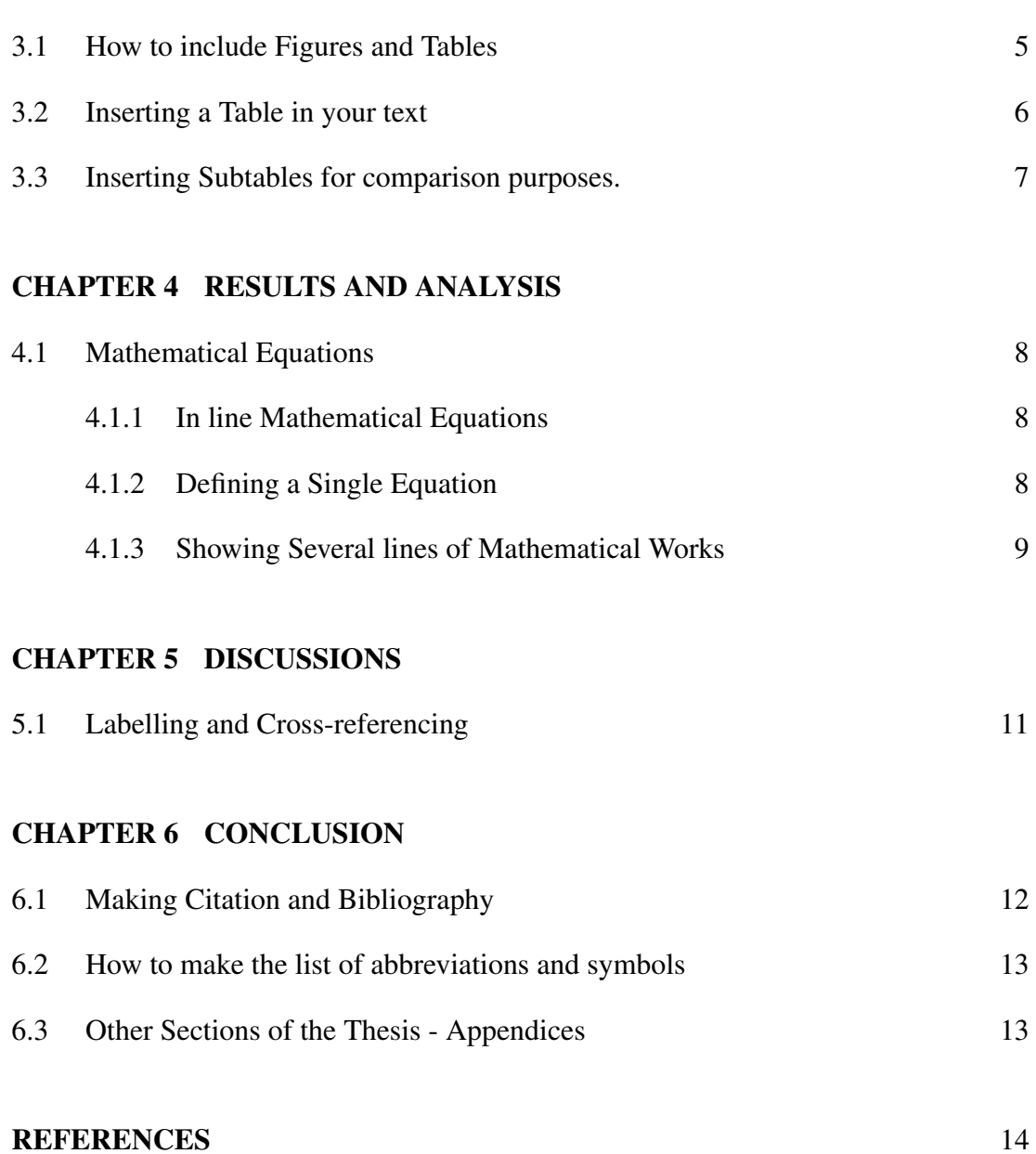

# [APPENDIX A1](#page-31-0) 16 [APPENDIX A2](#page-32-0) 17 [APPENDIX A3](#page-33-0) 18

# LIST OF TABLES

<span id="page-11-0"></span>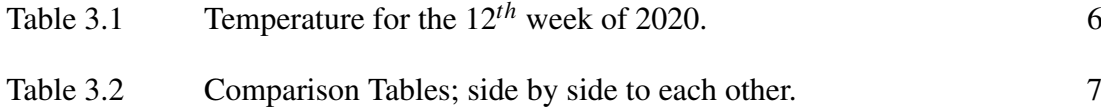

# LIST OF FIGURES

<span id="page-12-0"></span>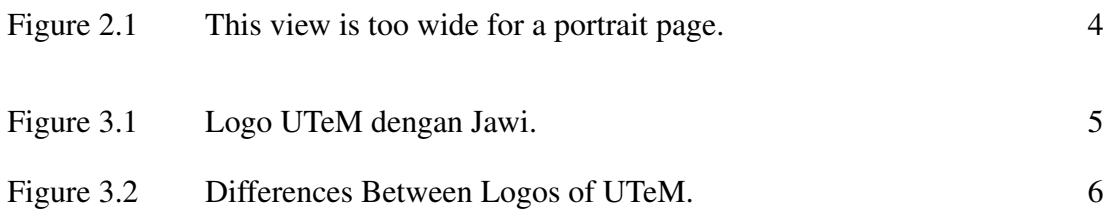

# LIST OF ABBREVIATIONS

- <span id="page-13-0"></span>BENG Bachelor of Electronic Engineering with Honours.
- BENR Bachelor of Computer Engineering with Honours.
- FKEKK Fakulti Kejuruteraan Elektronik dan Kejuruteraan Komputer.
- FYP Final Year Project.
- **JKPSM** Final Year Project Committee.
- KBA Kedudukan Baik Anugerah.
- LA Los Angeles.
- MAS Multi-agents System.
- NY New York.
- PC Personal Computer.
- UN United Nations.
- UTEM Universiti Teknikal Malaysia Melaka.

# LIST OF SYMBOLS

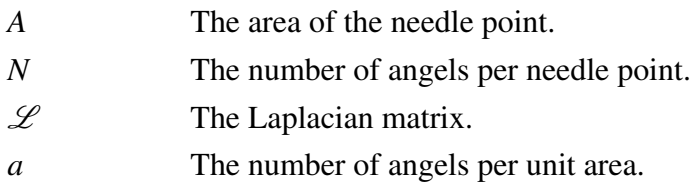

# LIST OF APPENDICES

<span id="page-15-0"></span>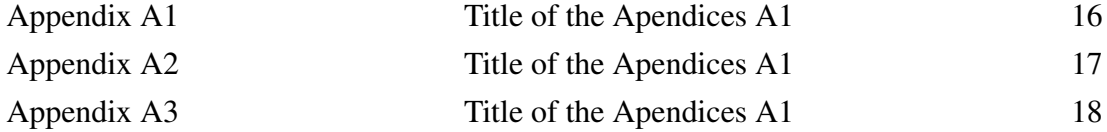

# <span id="page-16-0"></span>CHAPTER 1

### INTRODUCTION

#### <span id="page-16-1"></span>1.1 Who can use this template

This is an unofficial Final Year Project (FYP) template for the students of Fakulti Kejuruteraan Elektronik dan Kejuruteraan Komputer (FKEKK), Universiti Teknikal Malaysia Melaka (UTEM) that belong to either Bachelor of Electronic Engineering with Honours (BENG) or Bachelor of Computer Engineering with Honours (BENR) programmes. It is based on the Microsoft Word© template developed by the faculty's Final Year Project Committee (JKPSM).

#### <span id="page-16-2"></span>1.2 How to use this template

This template can be obtained from Overleaf.com. At first, the students needs to register an account at Overleaf.com and open a new project. Then select 'thesis' and find 'Universiti Teknikal Malaysia Melaka' tag. Next, click on the tag and on the picture of the cover page of the thesis and select open as template. Hence the students can straightaway use the template out of the box.

### <span id="page-17-0"></span>1.3 On other Platform

You can also use other platform, namely:

- MikTex
- StudioTex
- TexMaker
- TexStudio
- Lyx
- other platforms

The easiest way to do it is to follow the instruction in the previous section, which is to open an account at Overleaf.com and try to copy one by one of the files and syntaxes in your Personal Computer (PC).

# <span id="page-18-0"></span>CHAPTER 2

# LITERATURE REVIEW

### <span id="page-18-1"></span>2.1 The beginning of your thesis writing

# <span id="page-18-2"></span>2.1.1 Making Sure the Organization of your Thesis is according to what it should be.

#### <span id="page-18-3"></span>2.1.1.1 Proofreading Your Thesis

### <span id="page-18-4"></span>2.1.2 Portrait Mode

The default setting for the thesis is in Portrait mode. So there no need for you to do anything to change it.

### <span id="page-18-5"></span>2.1.3 Landscape Mode

If you wish to change your page into landscape mode, you can apply the following syntax

<span id="page-19-0"></span>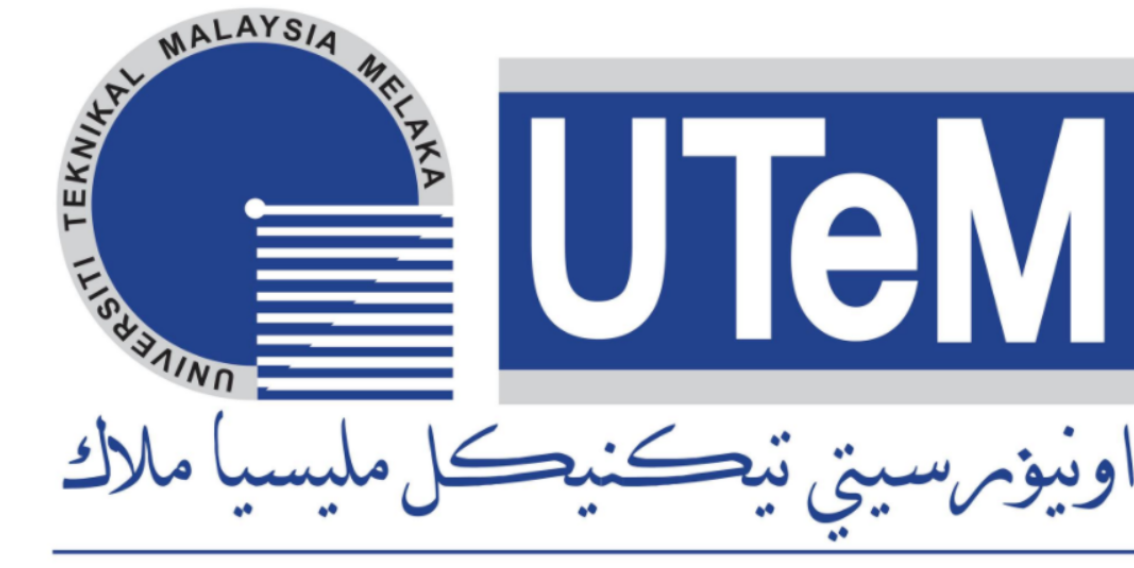

# UNIVERSITI TEKNIKAL MALAYSIA MELAKA

Figure 2.1: This view is too wide for <sup>a</sup> portrait page.

# <span id="page-20-0"></span>CHAPTER 3

# METHODOLOGY

### <span id="page-20-1"></span>3.1 How to include Figures and Tables

<span id="page-20-2"></span>You can insert a single figure just like in Figure [3.1.](#page-20-2)

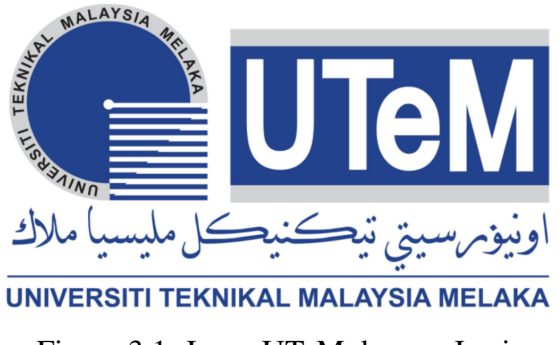

Figure 3.1: Logo UTeM dengan Jawi.

You can also insert several figures such as in Figure [3.2.](#page-21-2)

<span id="page-21-2"></span>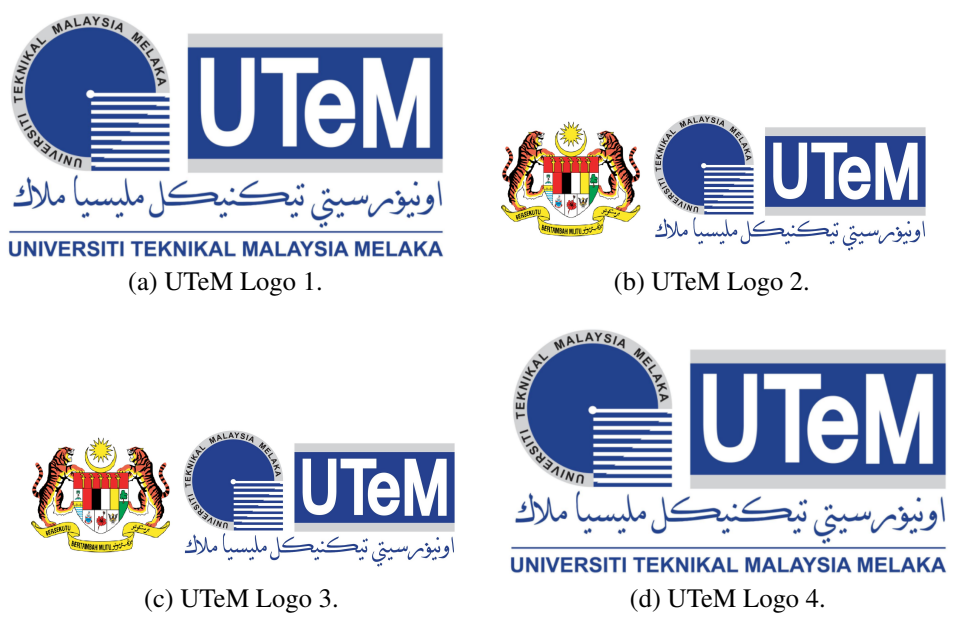

Figure 3.2: Differences Between Logos of UTeM.

### <span id="page-21-0"></span>3.2 Inserting a Table in your text

<span id="page-21-1"></span>You can insert any table in your text as shown in Table [3.1.](#page-21-1)

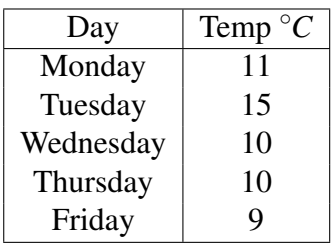

Table 3.1: Temperature for the 12*th* week of 2020.

# <span id="page-22-0"></span>3.3 Inserting Subtables for comparison purposes.

<span id="page-22-1"></span>You can also include several tables beside each other to enhance your explanation about any particular topic as shown in Table [3.2.](#page-22-2)

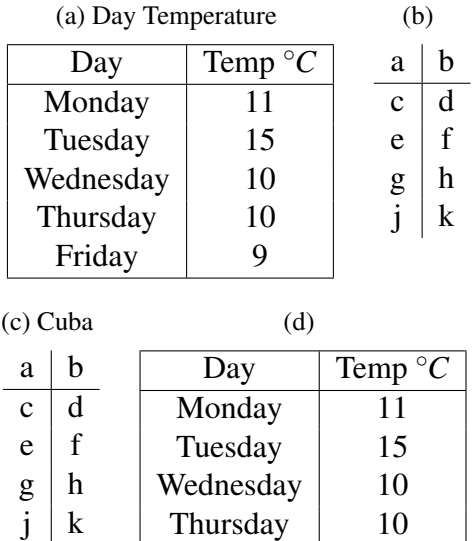

<span id="page-22-2"></span>Friday 9

Table 3.2: Comparison Tables; side by side to each other.

# <span id="page-23-0"></span>CHAPTER 4

# RESULTS AND ANALYSIS

#### <span id="page-23-1"></span>4.1 Mathematical Equations

# <span id="page-23-2"></span>4.1.1 In line Mathematical Equations

If you want to put any mathematical equation in line with the text, we need to put the dollar sign as shown in the text below:

The formula \$f=mc^2\$ has been applied to the mechanical application mentioned.

We will get something like below:

The formula  $f = mc^2$  has been applied to the mechanical application mentioned.

### <span id="page-23-3"></span>4.1.2 Defining a Single Equation

The mathematical equations in  $\mathbb{A}T\mathbb{R}X$  is a lot prettier than in Microsoft Words. I know, it is subjective but this is true to some extent. In order to define an equation with a reference number, the following syntax can be used:

\begin{equation}  $f=mc^2$ \end{equation}

You will get equation  $(4.1)$ 

<span id="page-24-1"></span>
$$
f = mc^2 \tag{4.1}
$$

#### <span id="page-24-0"></span>4.1.3 Showing Several lines of Mathematical Works

If you intend to show your mathematical work, I would strongly suggest you use the syntax below:

\begin{equation\*} \begin{split} f&=mc^2\\ &=(2)((3\times 10^8)^2)\\ &=8 \end{split} \end{equation\*}

You will get something like below, which is quite proper for mathematical work.

$$
f = mc2
$$
  
= (2)((3 × 10<sup>8</sup>)<sup>2</sup>)  
= 8

For other mathematical syntax, you can always Google for them or refer to the famous book "Not too Short Introduction to Latex" which is available for free in the internet. I would love to show you another example with fraction:

\begin{equation}

# $f=\frac{1}{2\pi} RC$ \end{equation}

and you will get something like this

$$
f = \frac{1}{2\pi RC} \tag{4.2}
$$

# <span id="page-26-0"></span>CHAPTER 5

## DISCUSSIONS

#### <span id="page-26-1"></span>5.1 Labelling and Cross-referencing

A lot of times in the thesis, we are required to refer to the point that have been made in the previous chapter or section to make our explanation better, known as crossreferencing. This involves equations, figures, quotes, titles, chapters or maybe sections. In most cases, the reference that we make often goes back to earlier chapters or sections that requires the reader to skip through a lot of pages to find it. Hence, it is vital for the writer to be able to guide the reader and show where the reference is located. This is what is so special about latex, where it can easily cross-reference to the point that the writers want by using the three important syntax: label, ref and pageref.

# <span id="page-27-0"></span>CHAPTER 6

## **CONCLUSION**

#### <span id="page-27-1"></span>6.1 Making Citation and Bibliography

It is very easy to cite in this thesis template. You simply need to use the syntax below:

\cite{}

One example can be shown as below:

Let's say that you are citing the work of \cite{filho2017} where the paper is about lightning in the North America, you would also want to cite the work from \cite{zou2017} that is related to it. These two references will be automatically listed before Appendices pages.

The outcome is shown below:

#### Outcome:

Let's say that you are citing the work of [\[1\]](#page-29-1) where the paper is about lightning in the North America, you would also want to cite the work from [\[2\]](#page-29-2) that is related to it. These two references will be automatically listed before Appendices pages.

#### <span id="page-28-0"></span>6.2 How to make the list of abbreviations and symbols

You can make a List of Abbreviations and List of Symbols by following this instructions:

- 1. Use the 'glossary' package.
- 2. Define the glossaries at the preamble.

New York (NY), Los Angeles (LA), UTEM, FKEKK, Multi-agents System (MAS) and United Nations (UN) are abbreviations whereas *a*, *N* and *A* are part of the symbols. Kedudukan Baik Anugerah (KBA) and  $\mathscr L$  matrices are widely used in consensus control for multi-agents system.

#### <span id="page-28-1"></span>6.3 Other Sections of the Thesis - Appendices

The only section that requires a little bit of work is the Appendices. This is due to the face that

# **REFERENCES**

- <span id="page-29-1"></span><span id="page-29-0"></span>[1] A. do Nascimento Queiroz Filho and E. A. Tannuri, "Cooperative consensus control applied to multi-vessel dp operations," *Ocean Engineering*, vol. 142, no. Supplement C, pp. 388 – 410, 2017.
- <span id="page-29-2"></span>[2] L. Zou, Z. Wang, H. Gao, and F. E. Alsaadi, "Finite-horizon  $\langle \infty \rangle$  consensus control of time-varying multiagent systems with stochastic communication protocol," *IEEE Transactions on Cybernetics*, vol. 47, no. 8, pp. 1830–1840, Aug 2017.

# APPENDICES

### APPENDIX A1

<span id="page-31-0"></span>Lorem ipsum dolor sit amet, consectetuer adipiscing elit. Ut purus elit, vestibulum ut, placerat ac, adipiscing vitae, felis. Curabitur dictum gravida mauris. Nam arcu libero, nonummy eget, consectetuer id, vulputate a, magna. Donec vehicula augue eu neque. Pellentesque habitant morbi tristique senectus et netus et malesuada fames ac turpis egestas. Mauris ut leo. Cras viverra metus rhoncus sem. Nulla et lectus vestibulum urna fringilla ultrices. Phasellus eu tellus sit amet tortor gravida placerat. Integer sapien est, iaculis in, pretium quis, viverra ac, nunc. Praesent eget sem vel leo ultrices bibendum. Aenean faucibus. Morbi dolor nulla, malesuada eu, pulvinar at, mollis ac, nulla. Curabitur auctor semper nulla. Donec varius orci eget risus. Duis nibh mi, congue eu, accumsan eleifend, sagittis quis, diam. Duis eget orci sit amet orci dignissim rutrum.

# APPENDIX A2

<span id="page-32-0"></span>Lorem ipsum dolor sit amet, consectetuer adipiscing elit. Ut purus elit, vestibulum ut, placerat ac, adipiscing vitae, felis. Curabitur dictum gravida mauris. Nam arcu libero, nonummy eget, consectetuer id, vulputate a, magna. Donec vehicula augue eu neque. Pellentesque habitant morbi tristique senectus et netus et malesuada fames ac turpis egestas. Mauris ut leo. Cras viverra metus rhoncus sem. Nulla et lectus vestibulum urna fringilla ultrices. Phasellus eu tellus sit amet tortor gravida placerat. Integer sapien est, iaculis in, pretium quis, viverra ac, nunc. Praesent eget sem vel leo ultrices bibendum. Aenean faucibus. Morbi dolor nulla, malesuada eu, pulvinar at, mollis ac, nulla. Curabitur auctor semper nulla. Donec varius orci eget risus. Duis nibh mi, congue eu, accumsan eleifend, sagittis quis, diam. Duis eget orci sit amet orci dignissim rutrum.

### APPENDIX A3

<span id="page-33-0"></span>Lorem ipsum dolor sit amet, consectetuer adipiscing elit. Ut purus elit, vestibulum ut, placerat ac, adipiscing vitae, felis. Curabitur dictum gravida mauris. Nam arcu libero, nonummy eget, consectetuer id, vulputate a, magna. Donec vehicula augue eu neque. Pellentesque habitant morbi tristique senectus et netus et malesuada fames ac turpis egestas. Mauris ut leo. Cras viverra metus rhoncus sem. Nulla et lectus vestibulum urna fringilla ultrices. Phasellus eu tellus sit amet tortor gravida placerat. Integer sapien est, iaculis in, pretium quis, viverra ac, nunc. Praesent eget sem vel leo ultrices bibendum. Aenean faucibus. Morbi dolor nulla, malesuada eu, pulvinar at, mollis ac, nulla. Curabitur auctor semper nulla. Donec varius orci eget risus. Duis nibh mi, congue eu, accumsan eleifend, sagittis quis, diam. Duis eget orci sit amet orci dignissim rutrum.